## 1.first To application by seller

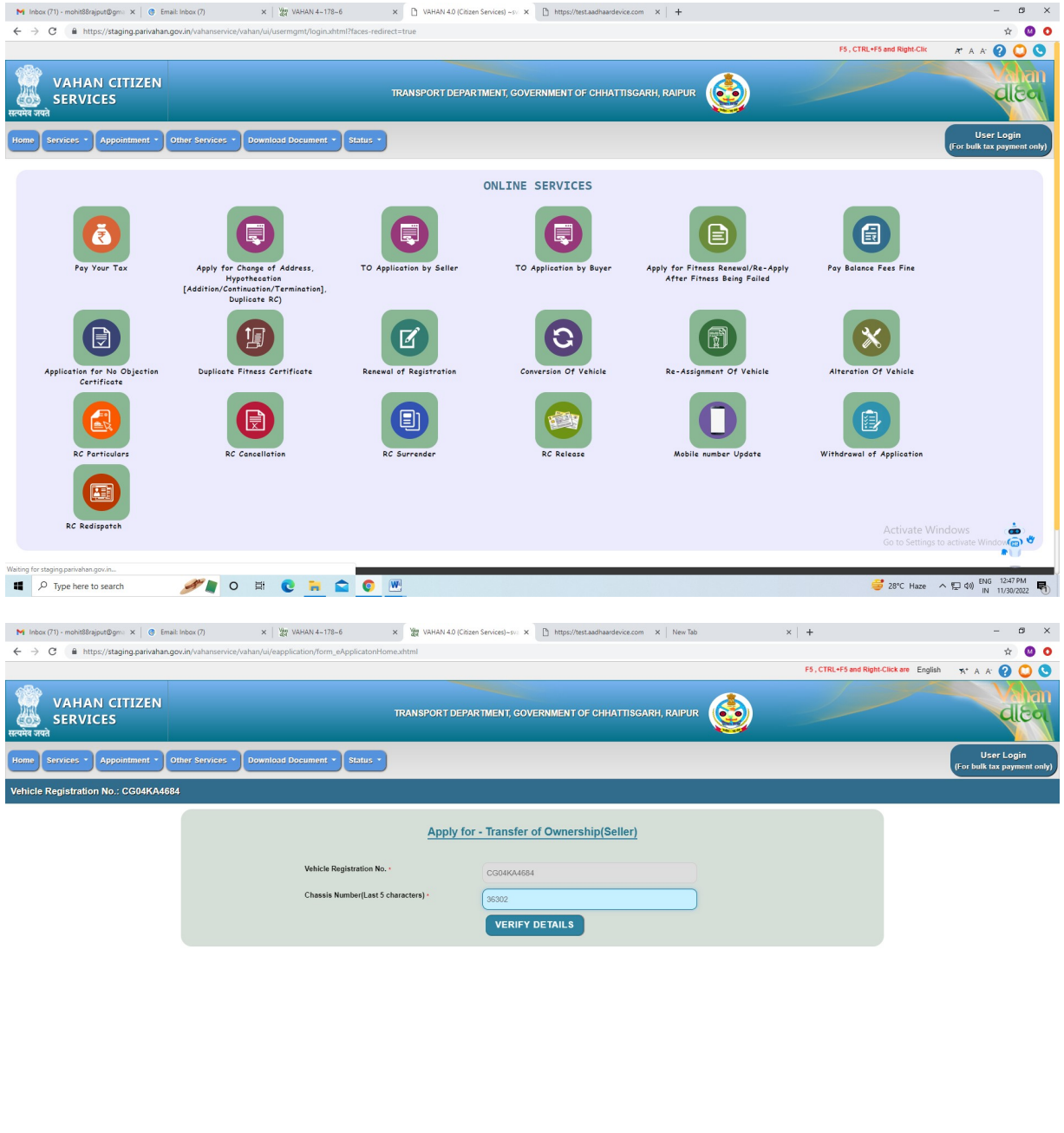

Activate Windows<br>Go to Settings to activate Windows

**II** *P* Type here to search *P* **P O E C R Q P** 

 $\frac{1}{28}$  28°C Haze  $\land$   $\Box$   $\downarrow$  4%  $\frac{1}{28}$  11/30/2022

2.using aadhar authentication mode

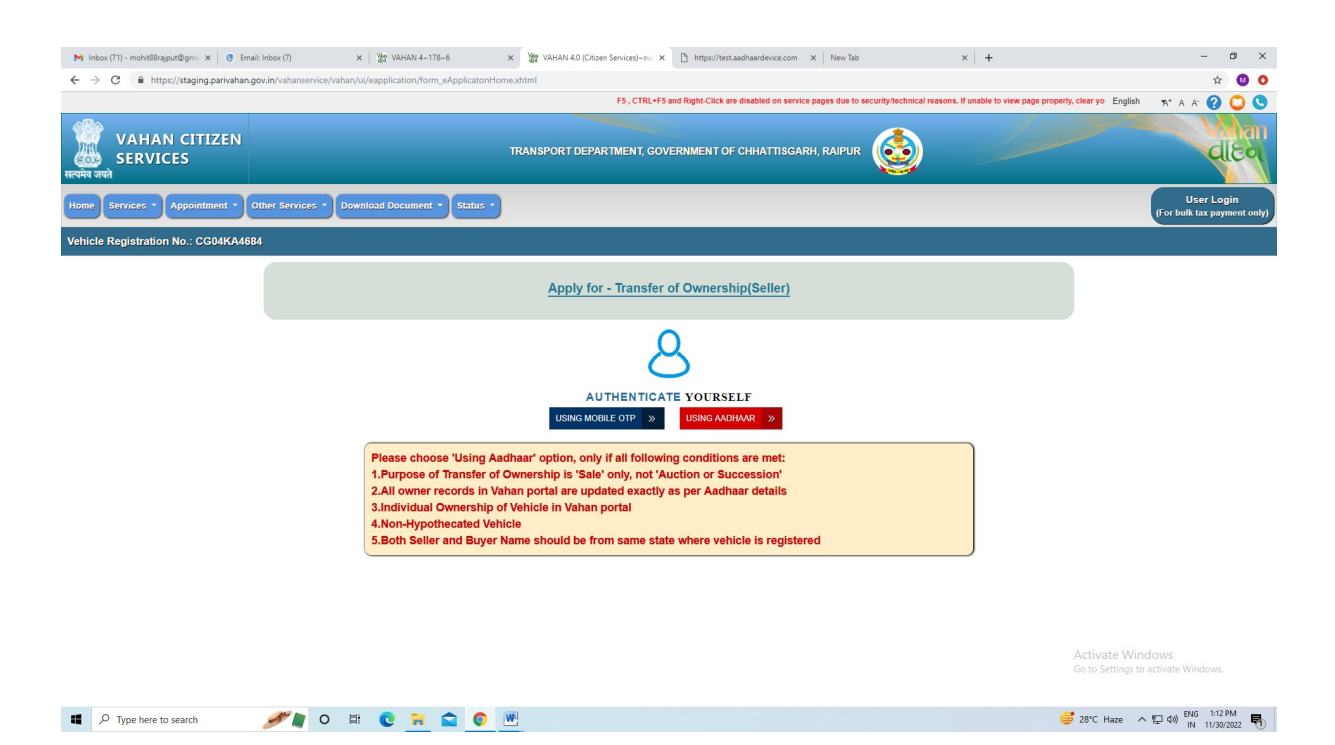

3. select aadhar Biometric and select device name and enter seller aadhar number

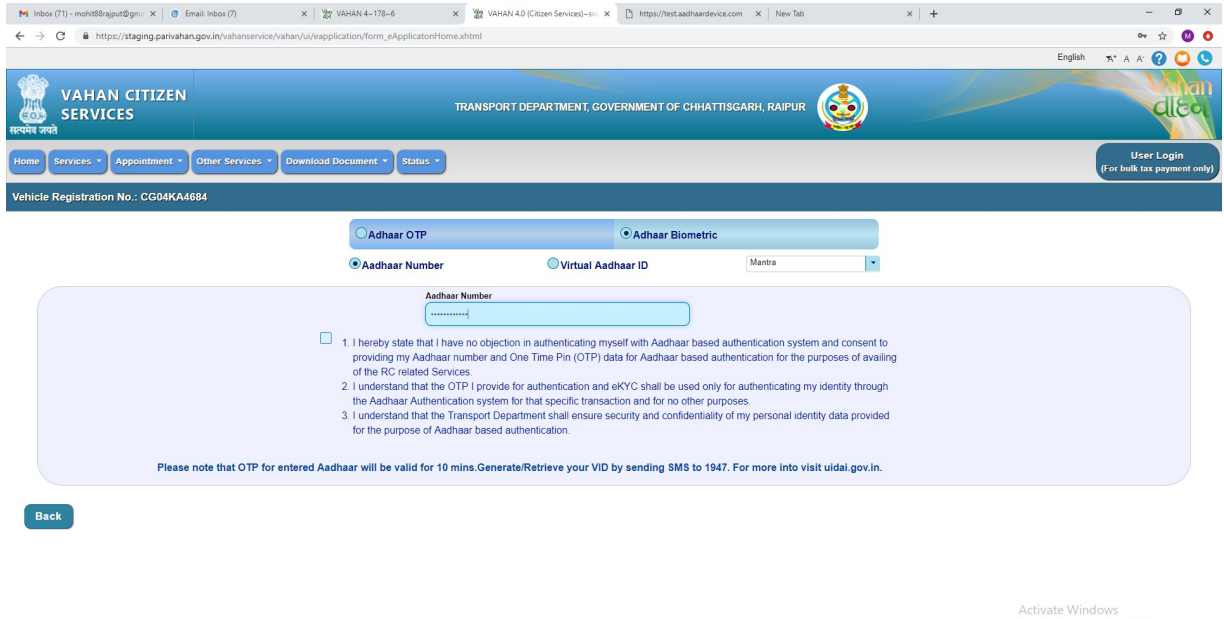

Go to Settings to activate Win

 $38^{\circ}$  28°C Haze  $\land \Box \phi$   $\qquad \qquad \parallel N \parallel 11/30/2022$ 

I P Type here to search **A R** O E C **F** C **C M** 

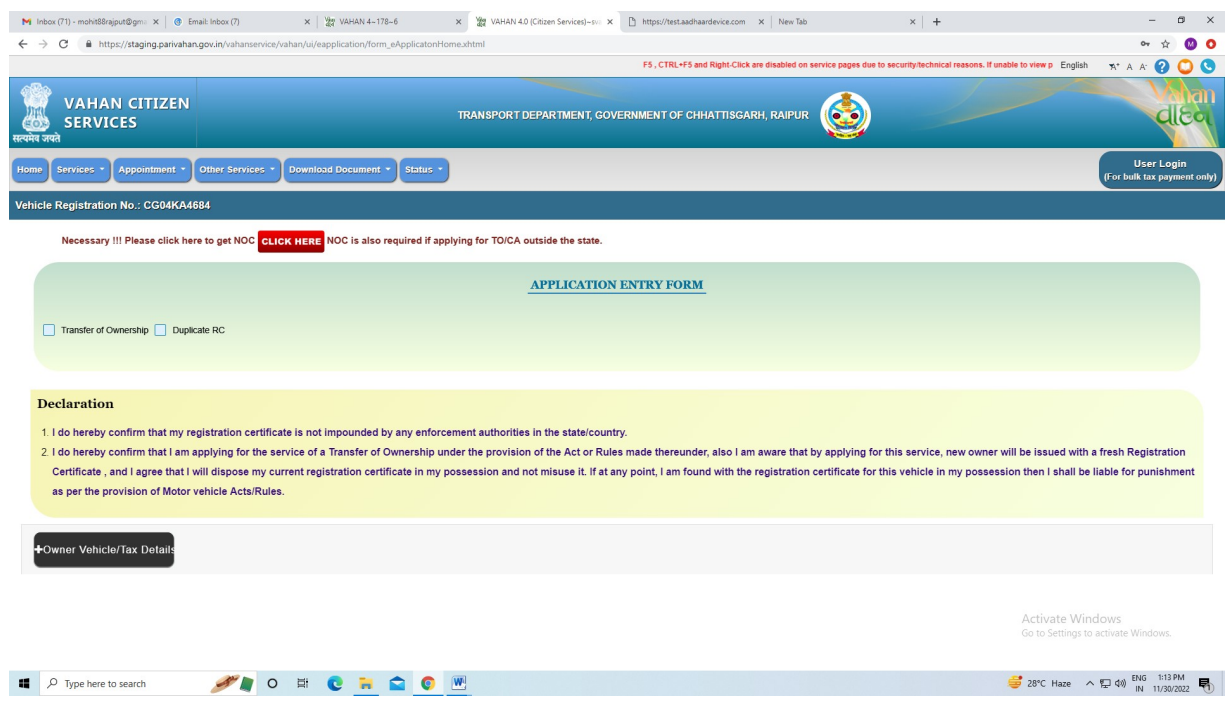

## 4. enter new owner name and father name with mobile number details

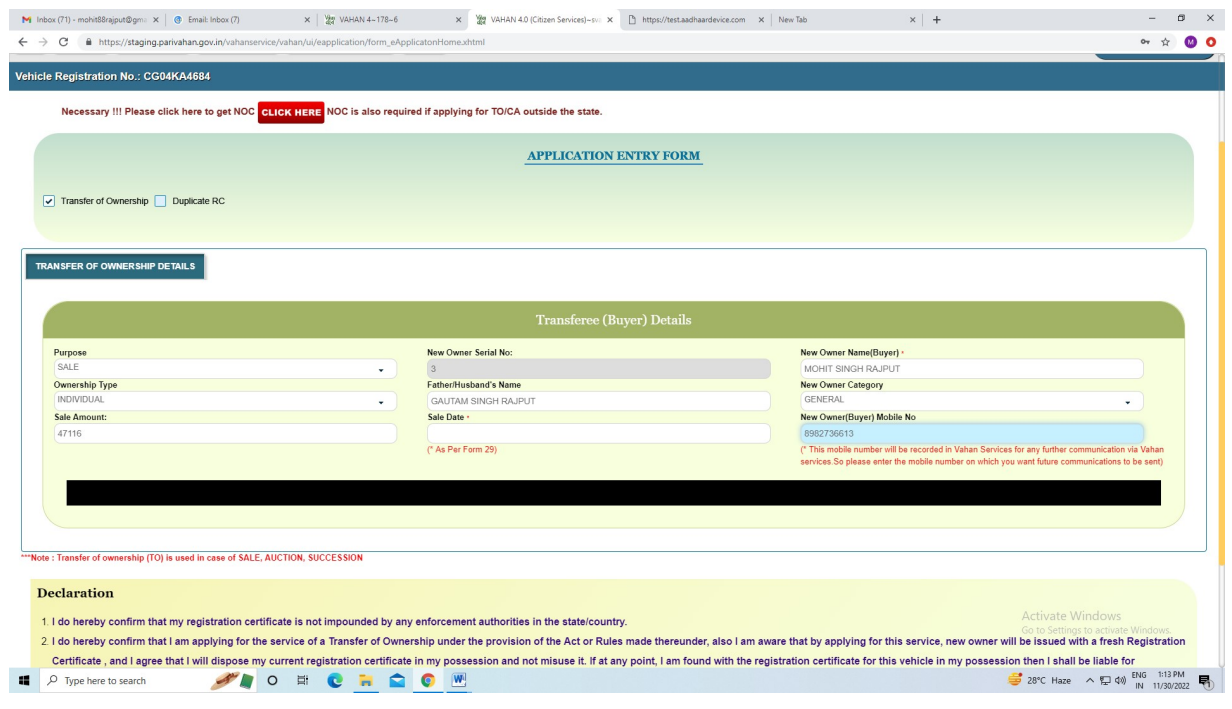

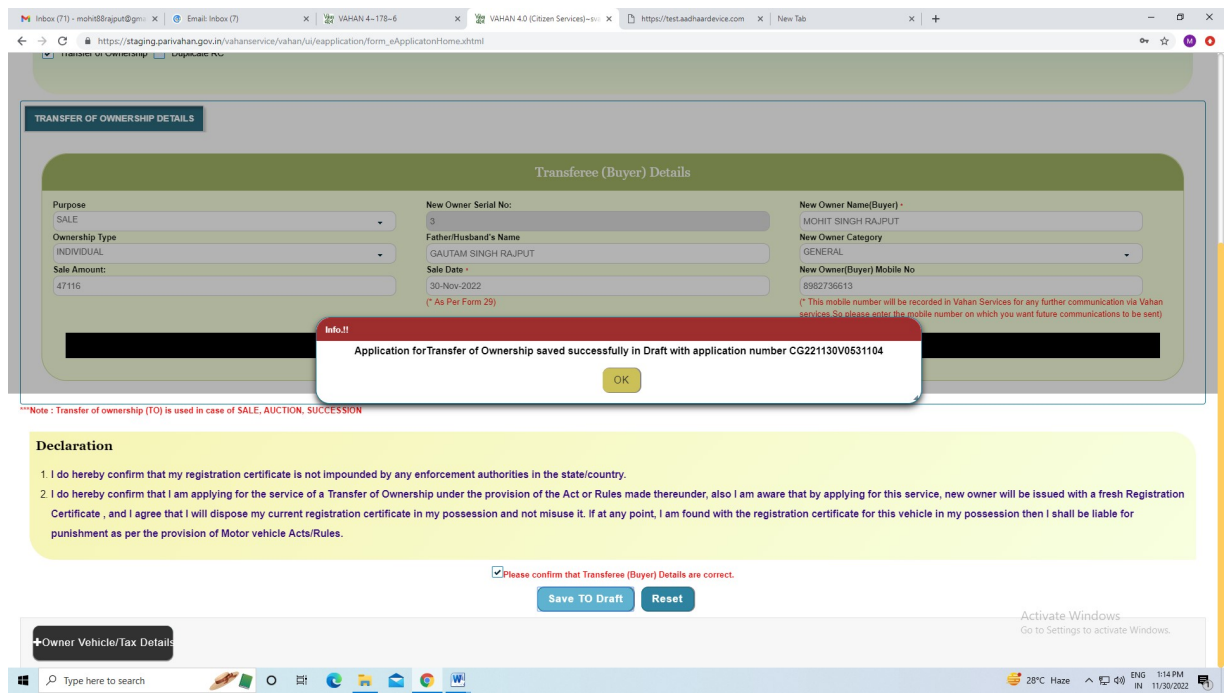

5. save the application and application number generated .

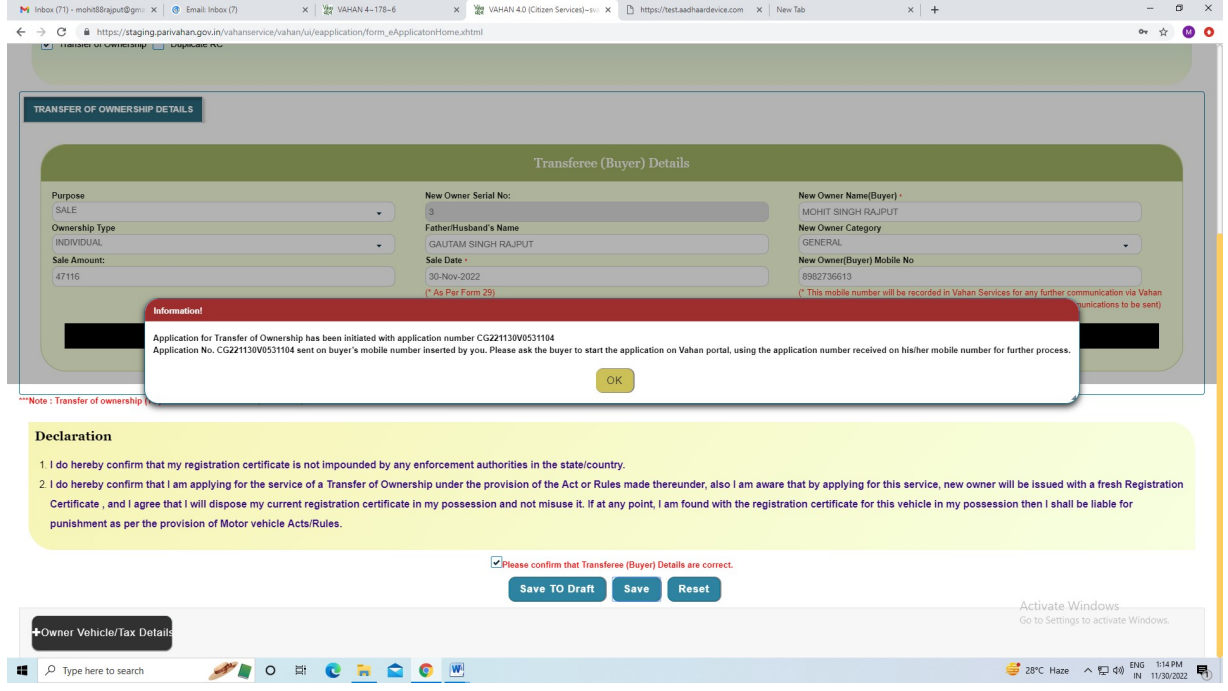

6.Go to online service and apply :---- TO application Buyer

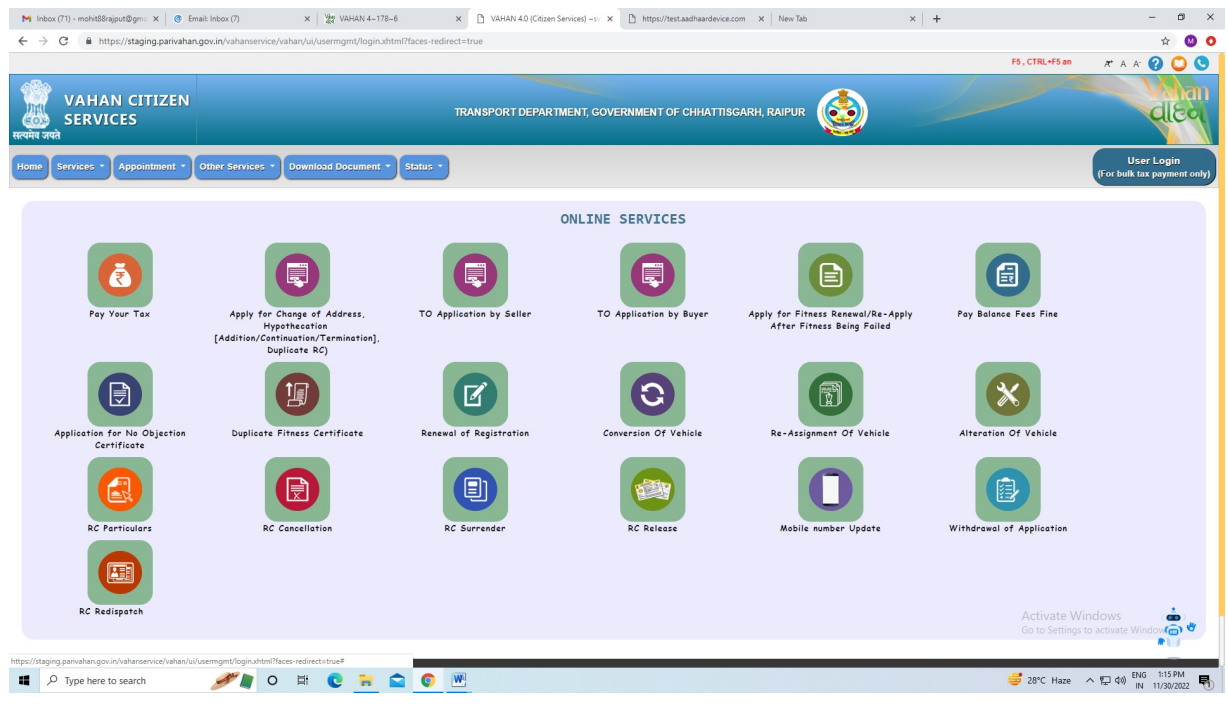

## 7. enter application number

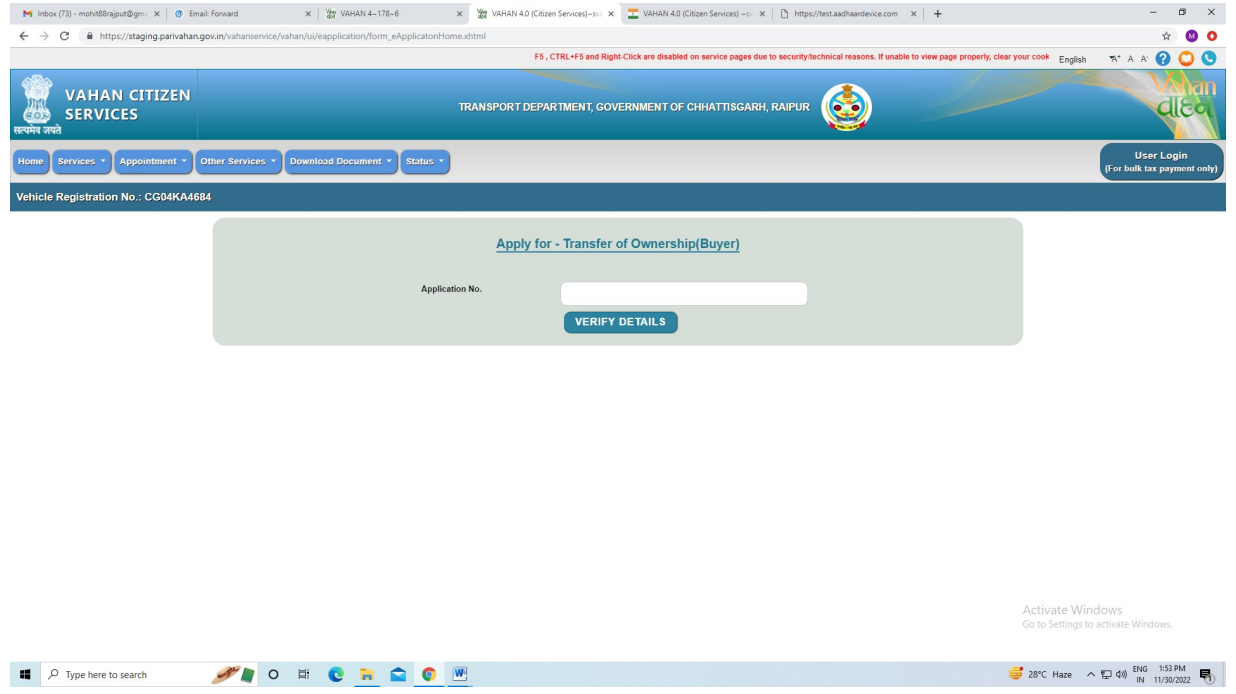

8. enter Buyer aadhar name and Biometric details

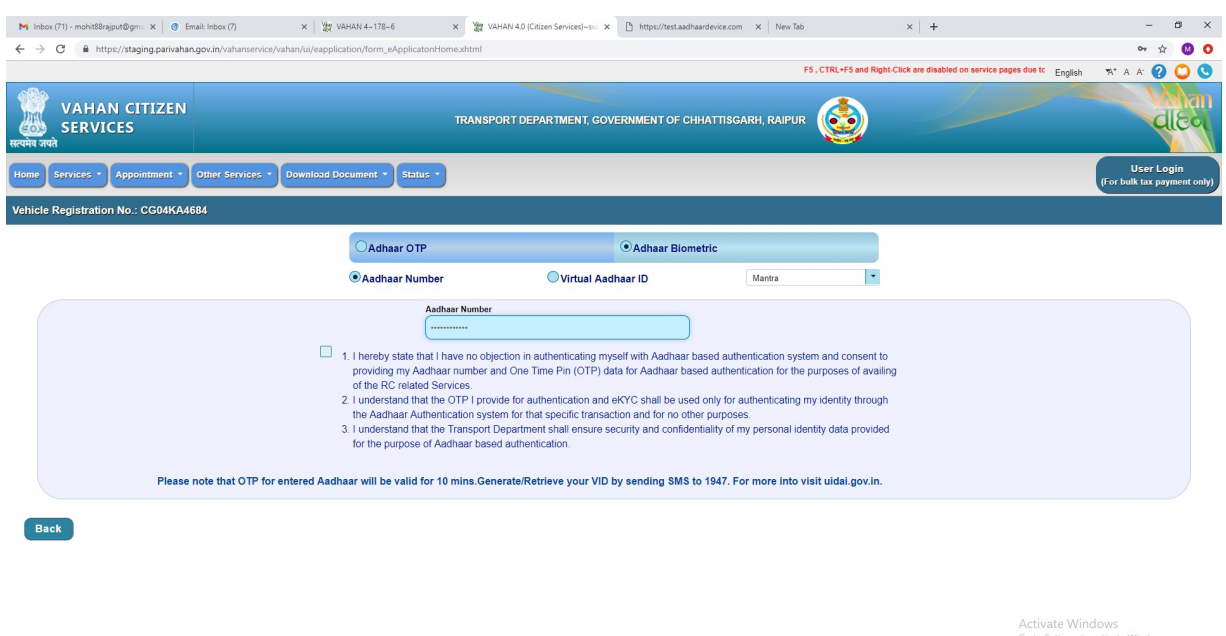

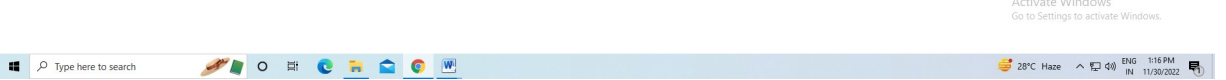

9.buyer aadhar details automatically fetched and data non editable

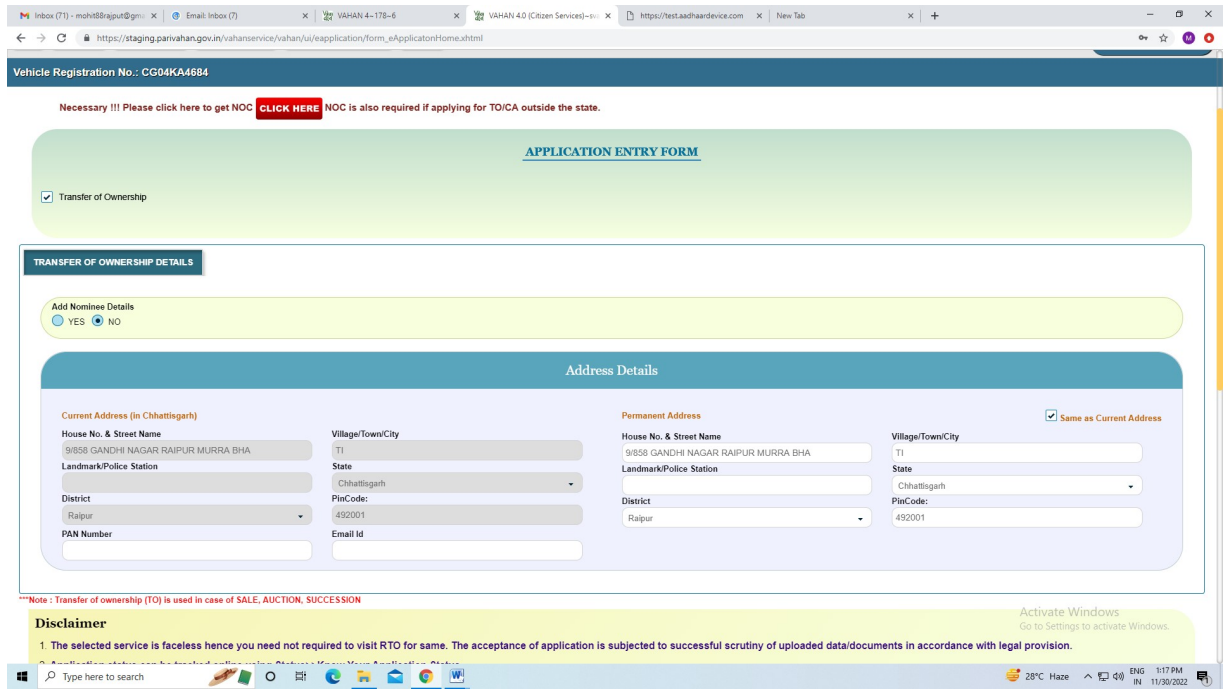

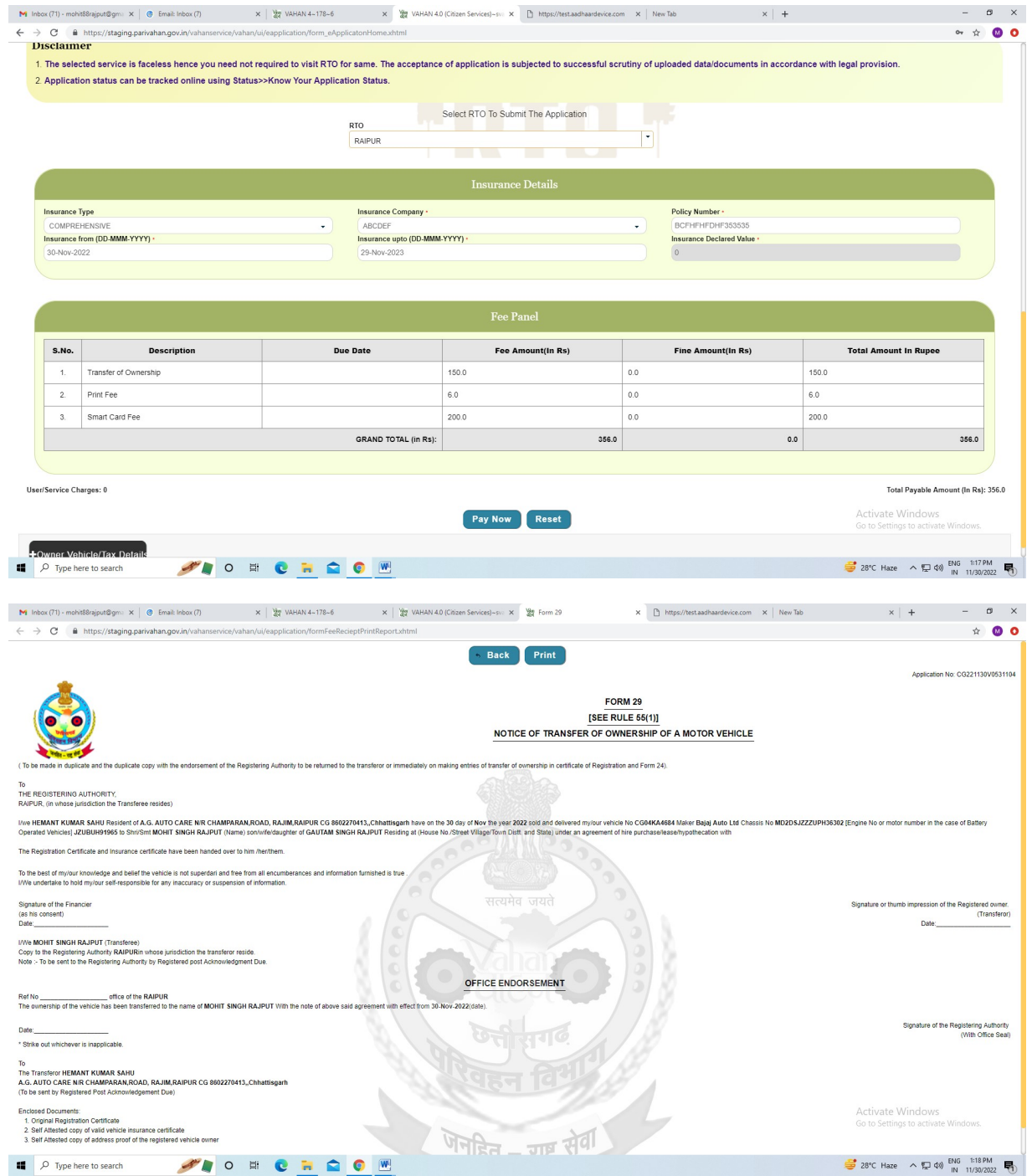

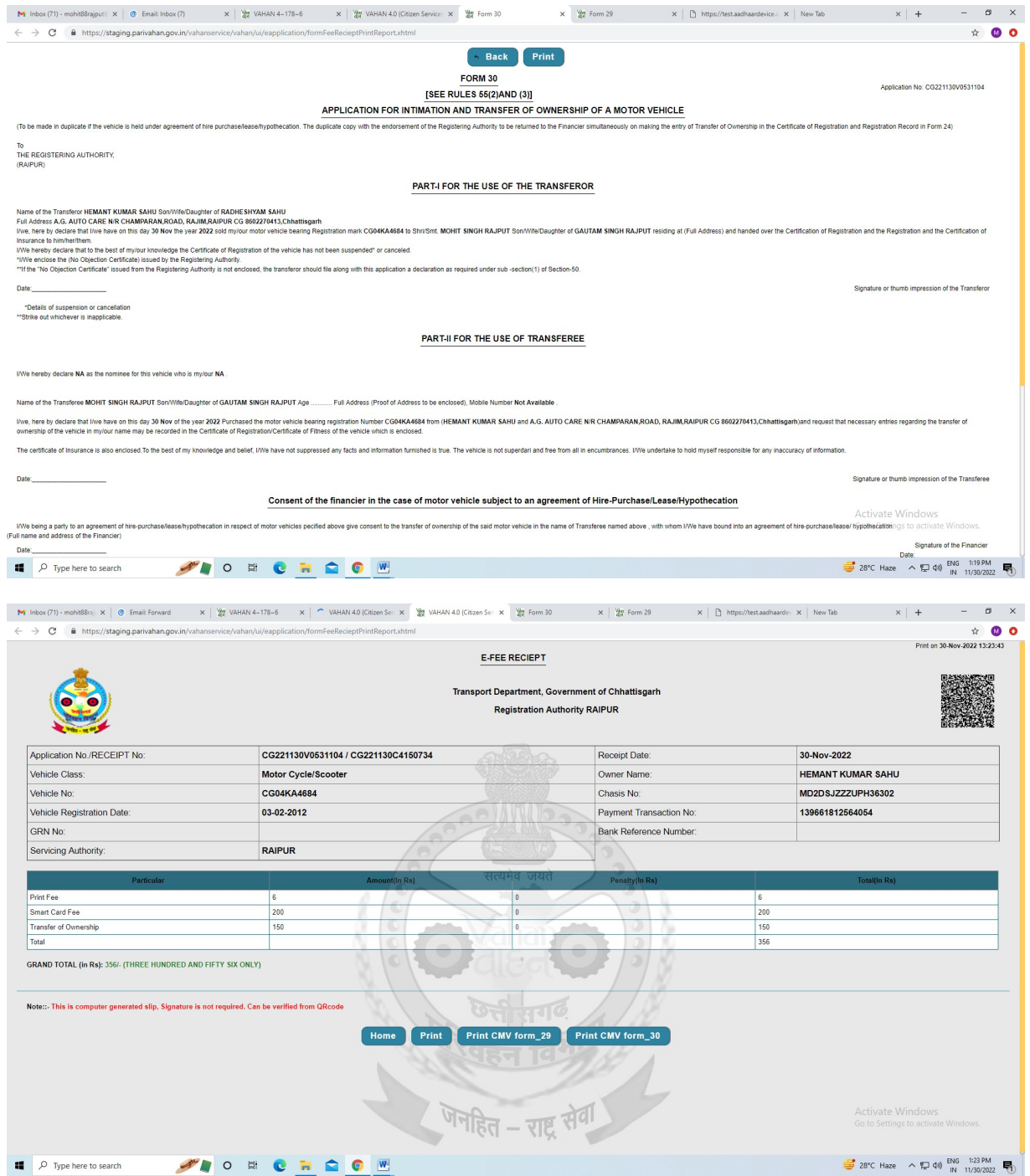

10 document upload and submit

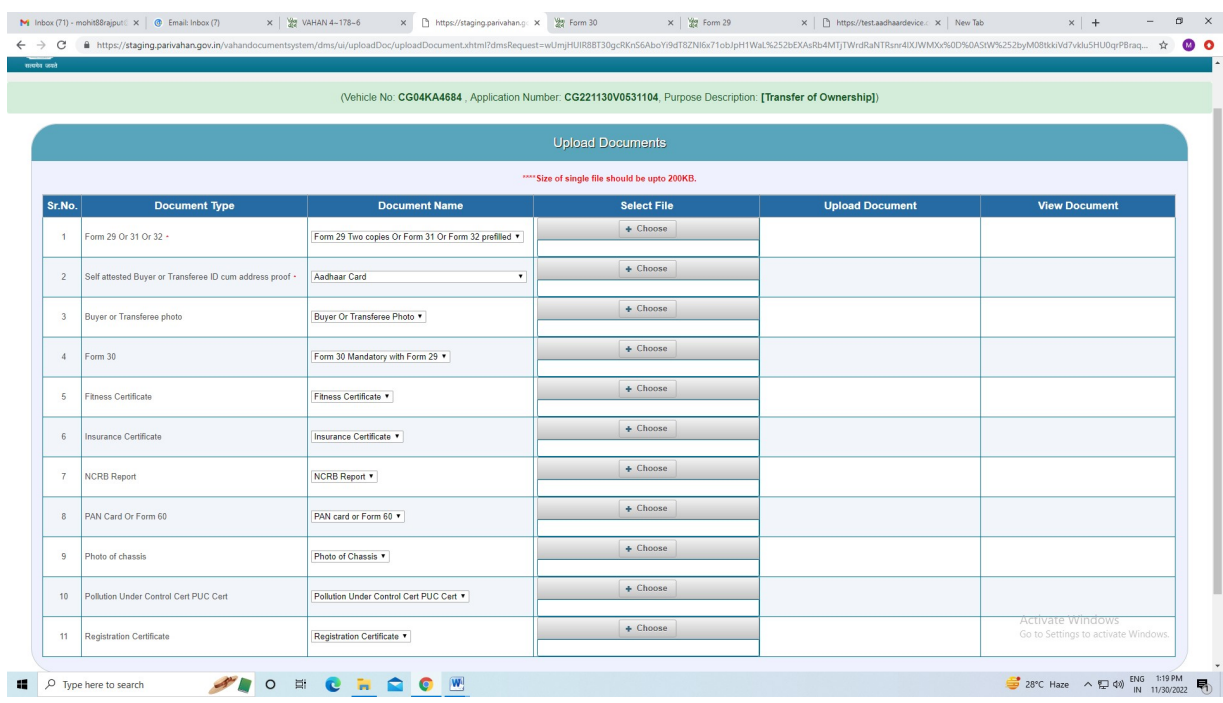

**M** Into (71) - mcht8biguri X | ⊕ Email Into (7) x | ₩ WHAN 4-178-6 X | D https://taging.pairwhan\_x | ₩ Form 39 X | ₩ Form 29 X | D https://taging.pairwhan\_x | New Tob X | + - Ø X<br>← → ⊘ ● https://taging.pairwhan.gov.in/v

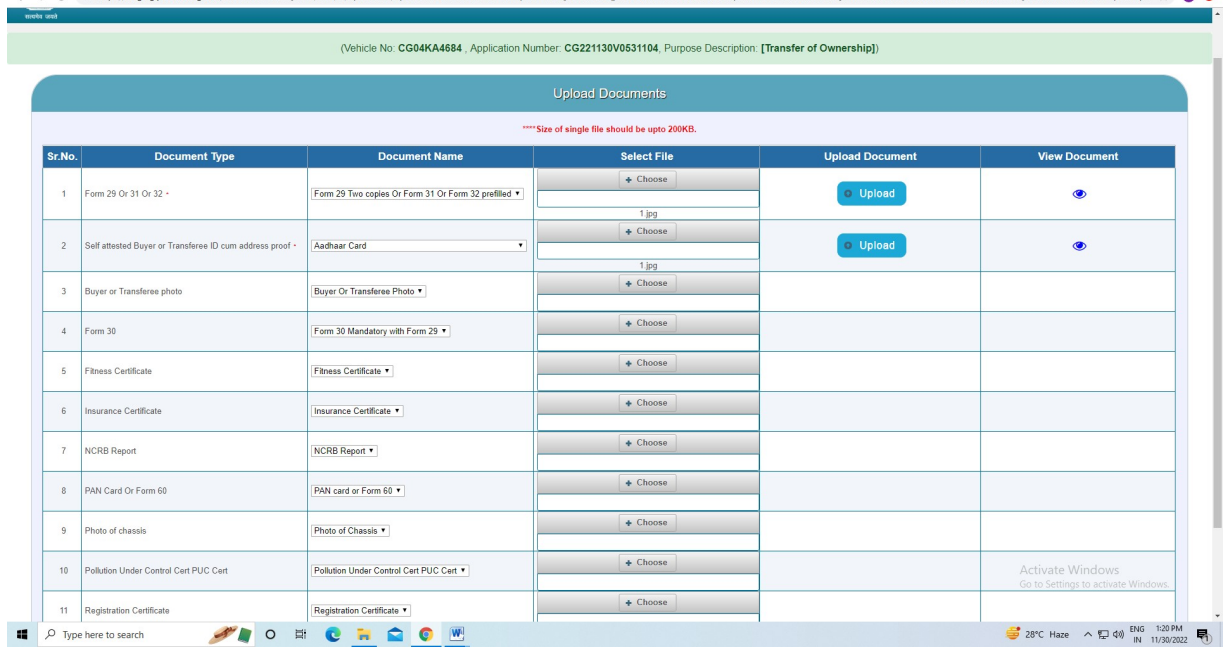

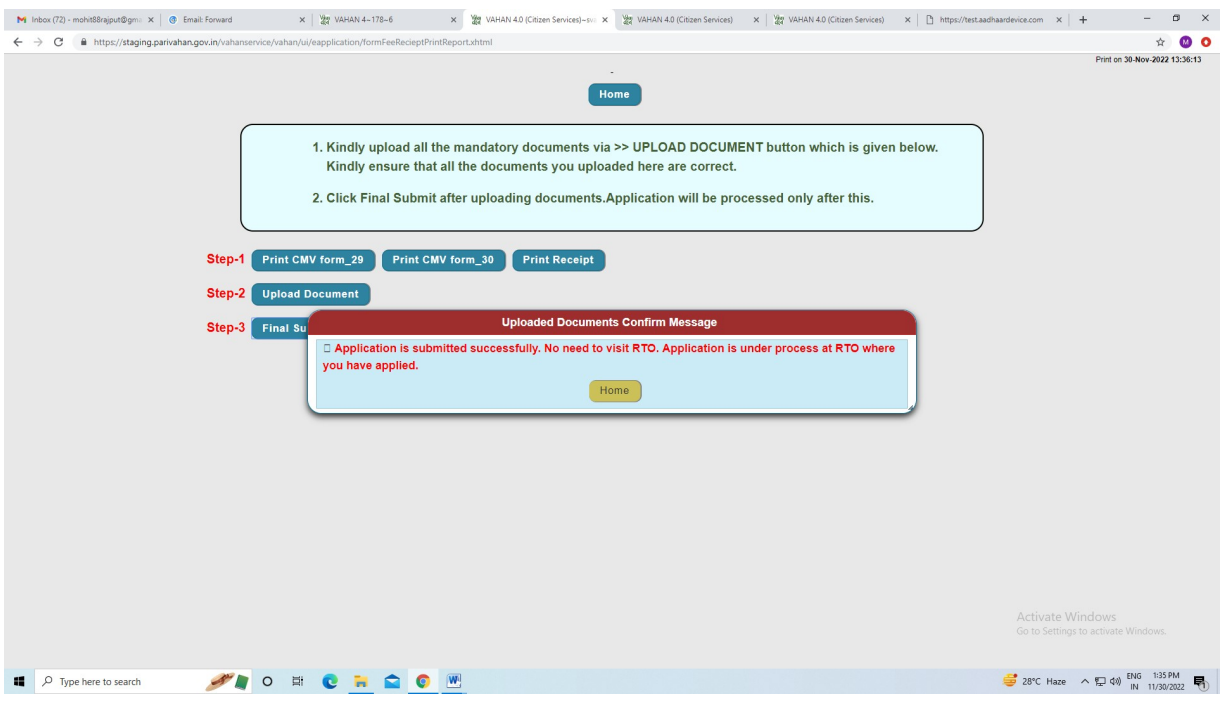

11. Rto side application on verification stages.

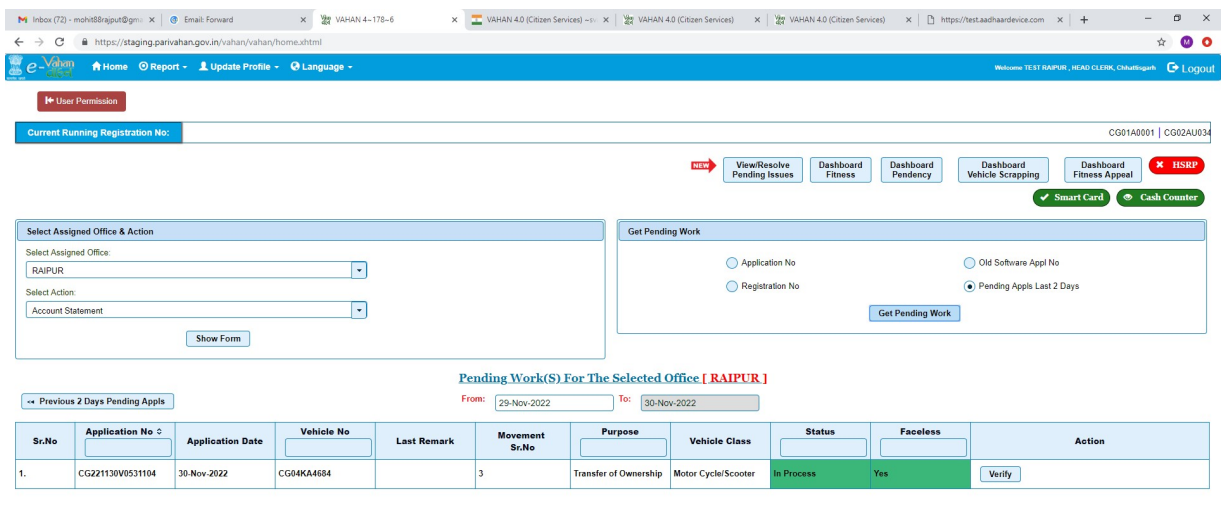

Activate Windows<br>Go to Settings to activate Windows

 $\blacksquare$   $\Box$   $\Box$   $\blacksquare$   $\blacksquare$ 

 $\frac{1}{28}$  28°C Haze  $\land$   $\frac{1}{24}$   $\downarrow$   $\uparrow$   $\downarrow$   $\uparrow$   $\uparrow$ 

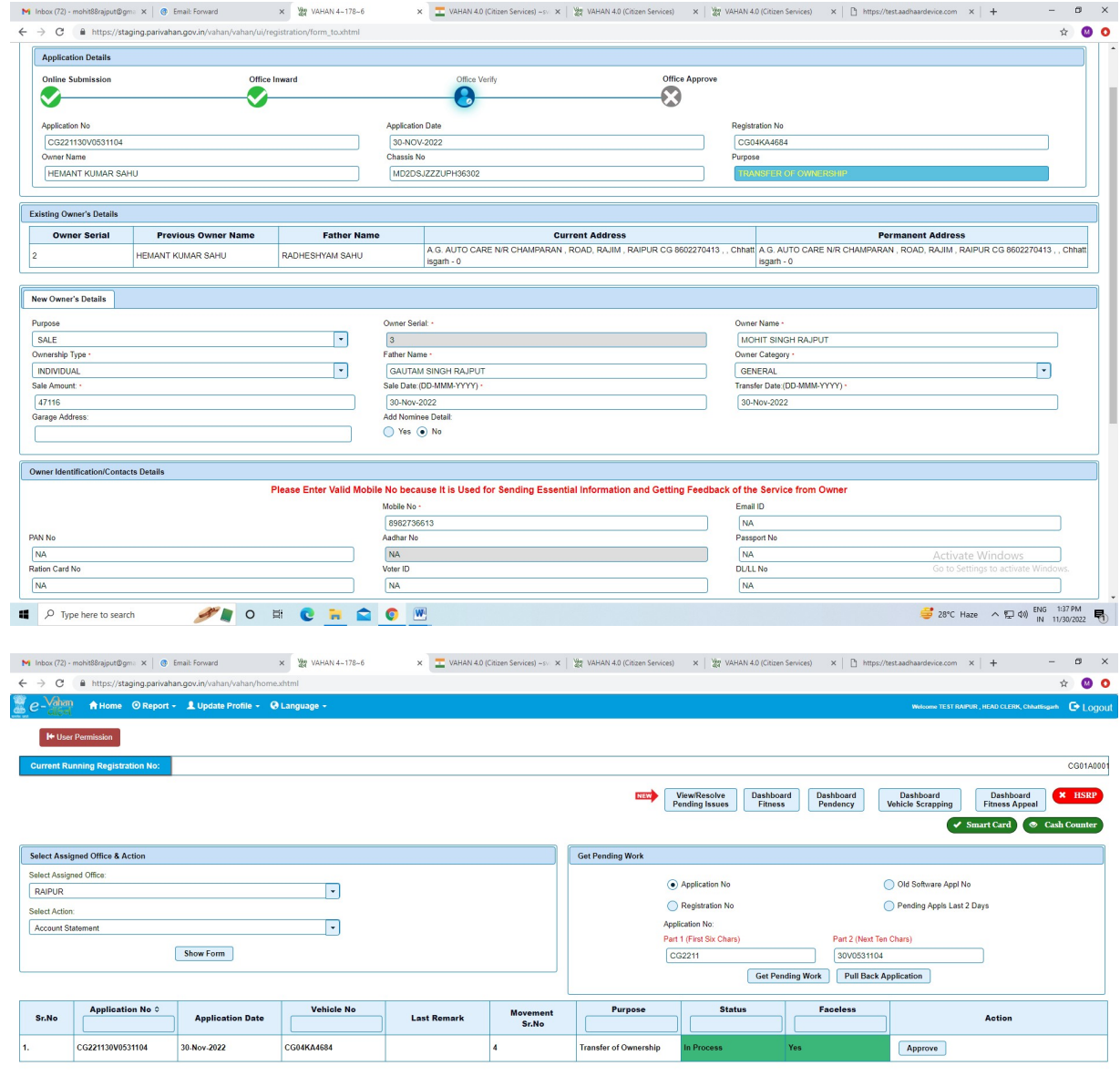

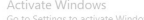

**II**  $\rho$  Type here to search **CRC CRC** 

 $\frac{1}{2}$  28°C Haze  $\land \nabla$   $\phi$  ENG 1:37 PM

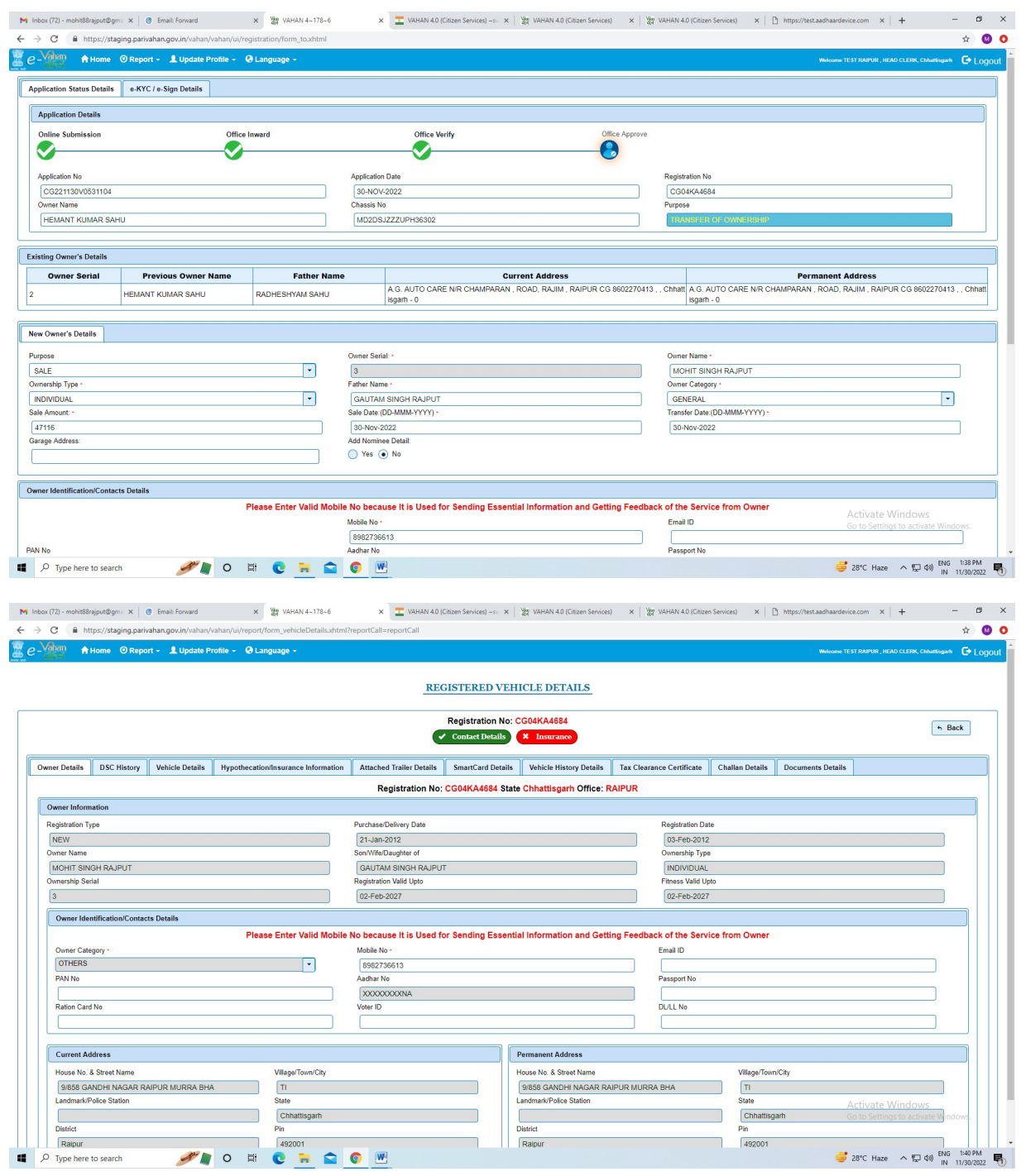